#### **Calcul Conditionnel : La fonction Si**

La fonction si peut être utilisé dans tous les cas ou deux éventualités dépendent d'une condition.

#### **Syntaxe : SI(Test ; Valeur\_si\_vrai ; Valeur\_si\_faux)**

L'utilisation de la fonction Si peut se faire de deux manières :

- En Saisissant directement la formule dans la cellule
- En utilisant l'assistant des fonctions

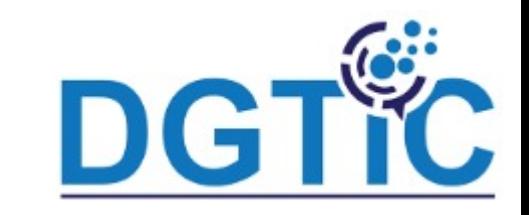

<date/heure> 102

#### Utilisation de l'assistant des fonctions :

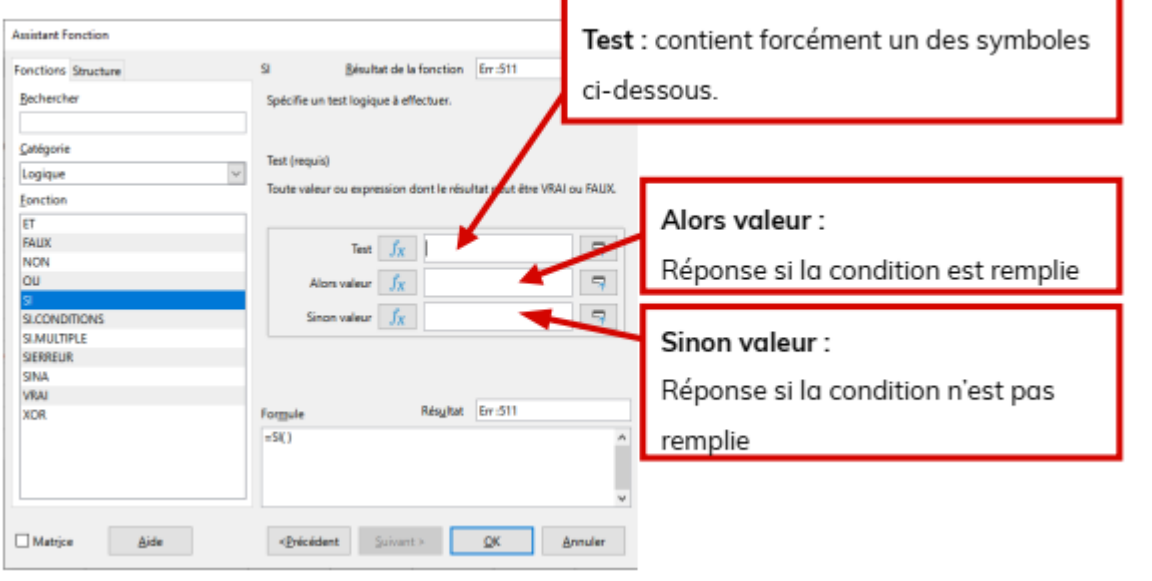

#### **Un test logique** est une

expression dont le résultat est soit

**VRAI**, soit **FAUX**.

#### **Il doit nécessairement contenir**

#### **un des six symboles suivants :**

- **=** : est égal à.
- **<>** : est différent de.
- **<** : est inférieur à.
- **<=** : est inférieur ou égal à.
- **>** : est supérieur à.

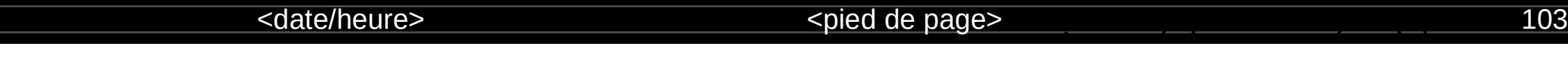

Revenons à l'exemple précèdent, on désire ajouter une évaluation de la note.

Dans un premier temps on s'intéresse juste aux notes <10.

Moter ods - LibreOfficeDev Calc

- Ajouter d'une façon automatique la mention faible pour les élèves ayant une note <10.

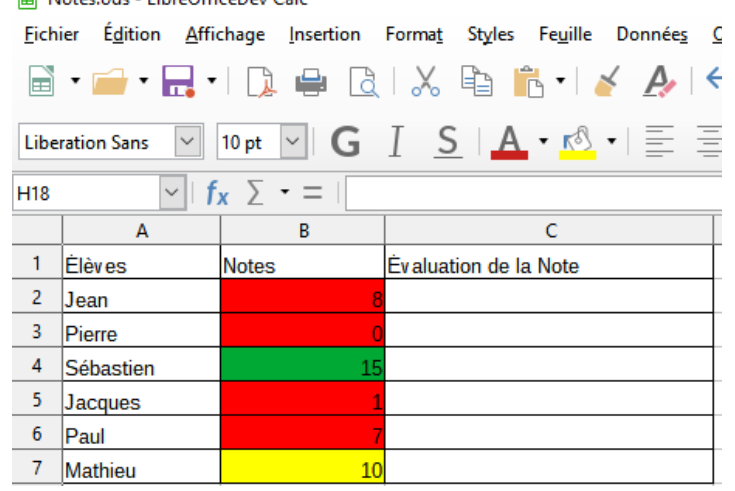

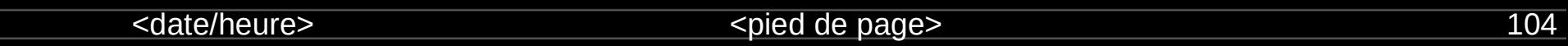

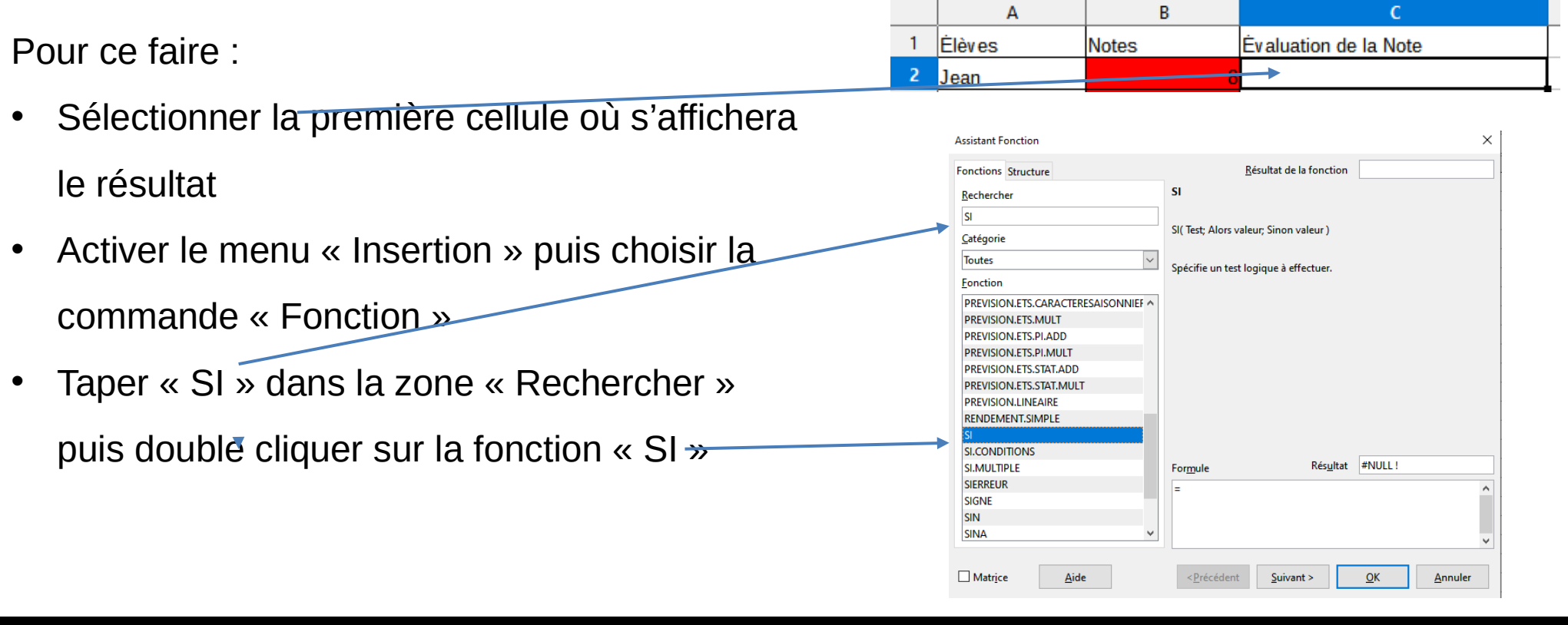

<date/heure> 105

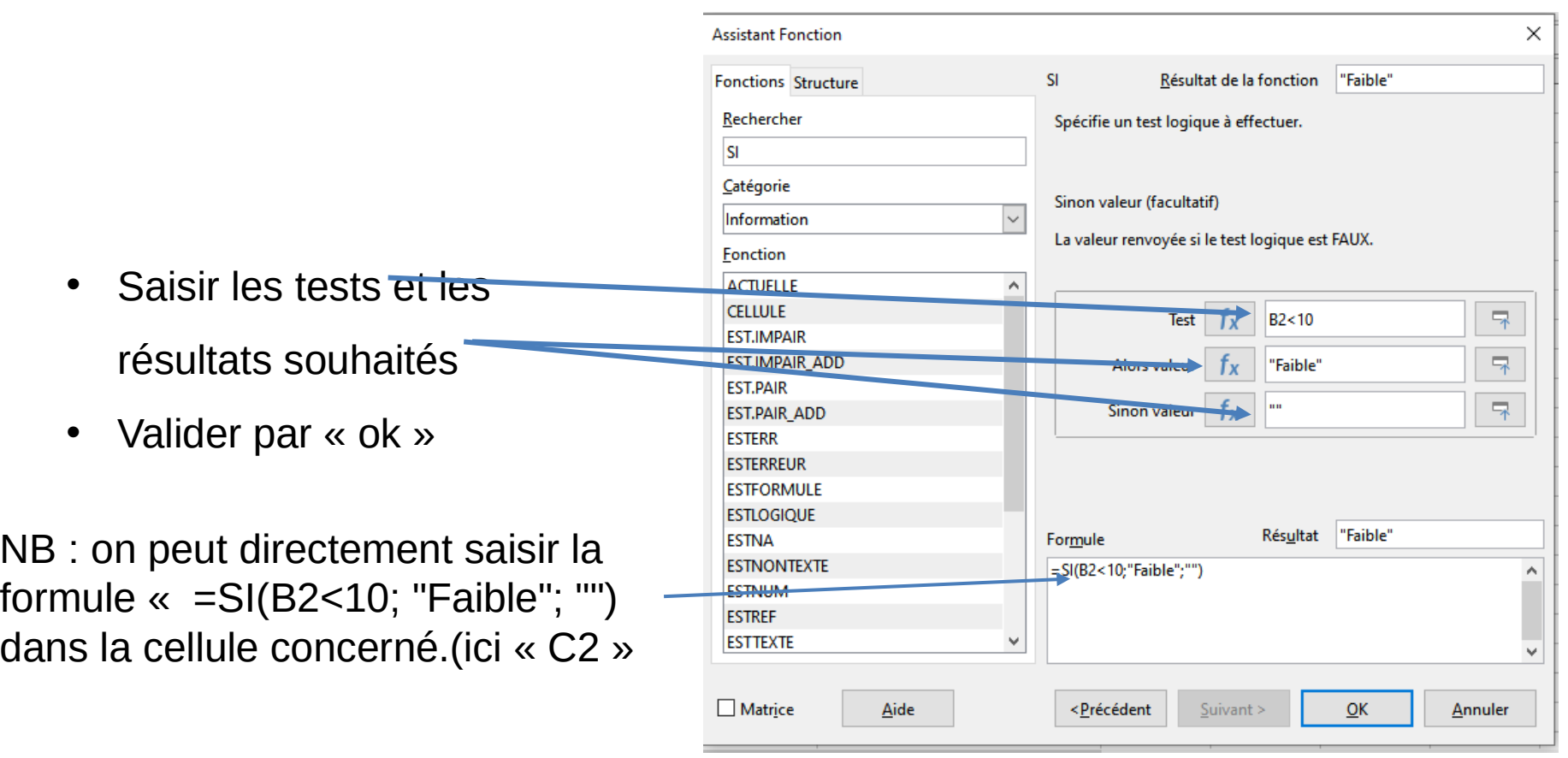

<date/heure>
<br/>
<br/>
<pied de page>
<br/>
<date/heure>
106

- Placer le curseur de la souris sur le coins bas droit de la cellule C2
- Une fois le signe  $\overline{\phantom{a}}$  apparaît : cliquer sur le bouton gauche de la souris, le maintenir enfoncé puis glisser la souris en couvrant les cellule ou se fera la copie.
- Relâcher le bouton

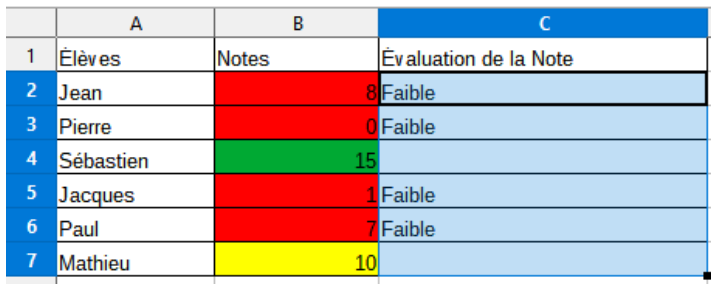

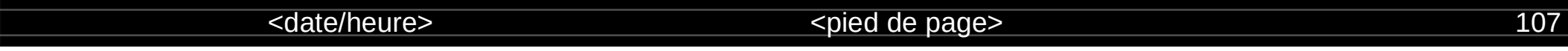

Maintenant, on veut ajouter d'autres tests et résultats

- Si (Note<10)  $\longrightarrow$  Faible
- Si (10 < = Note < 12) → Passable
- Si  $(12<=Note)$  Bonne

Nous procédons de la même manière, juste nous imbriquer d'autres traitements conditionnelles

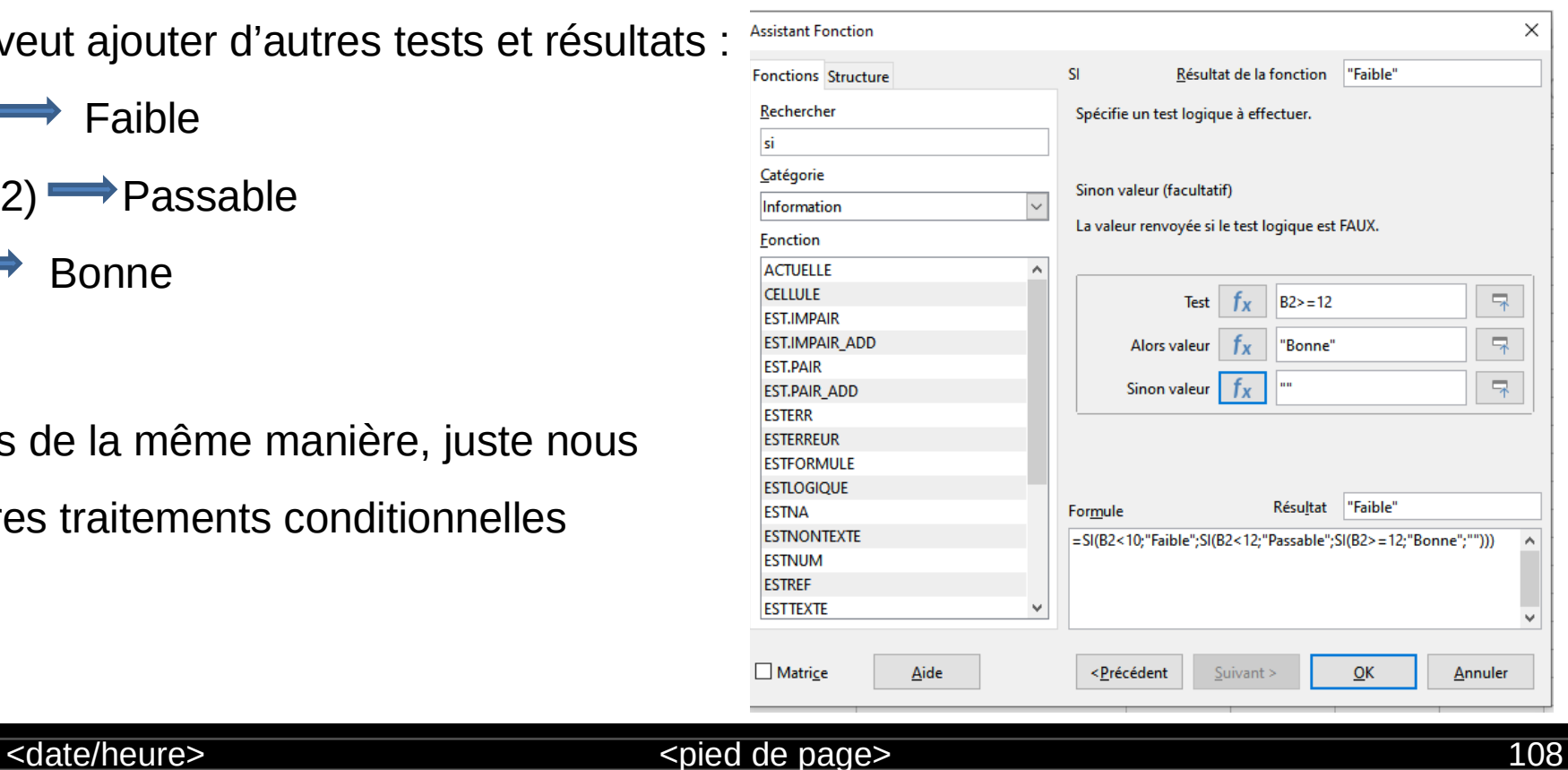

**L'imbrication de la function SI** 

On peut utiliser plusieurs fonctions SI **lorsque le nombres d'éventualité** 

**dépasse 2**. On parle alors

#### de fonctions **SI IMBRIQUÉES. Traduite pour LibreOffice, la fonction devient :**

**SI**(Cellule contenant la note<10;«Faible»;**SI**(Cellule contenant la

note<12;«Passable»; **SI**(Cellule contenant la note>=12;«Bonne»))

<date/heure>  $\le$ date/heure>
109

- Placer le curseur de la souris sur le coins bas droit de la cellule C2
- Une fois le signe  $+$  apparaît : cliquer sur le bouton gauche de la souris, le maintenir enfoncé puis glisser la souris en couvrant les cellule ou se fera la copie.
- Relâcher le bouton

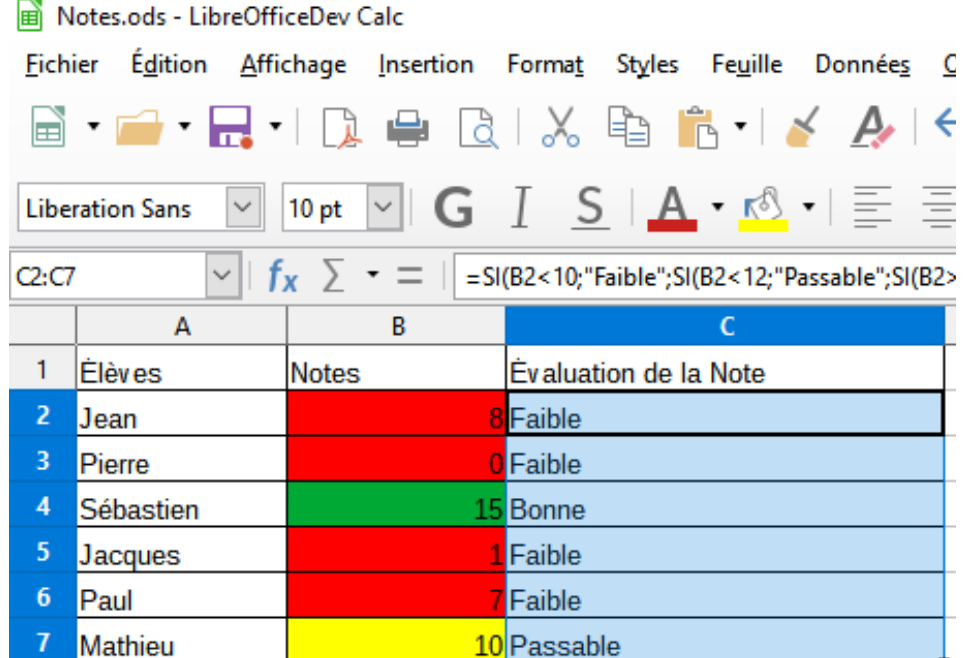

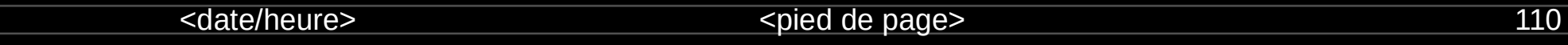

#### **La fonction ET**

**La fonction ET** permet de vérifier plusieurs conditions à la fois

**On peut aller jusqu'à 30 conditions.**

**Le test est considéré comme vrai si toutes les conditions sont remplies.**

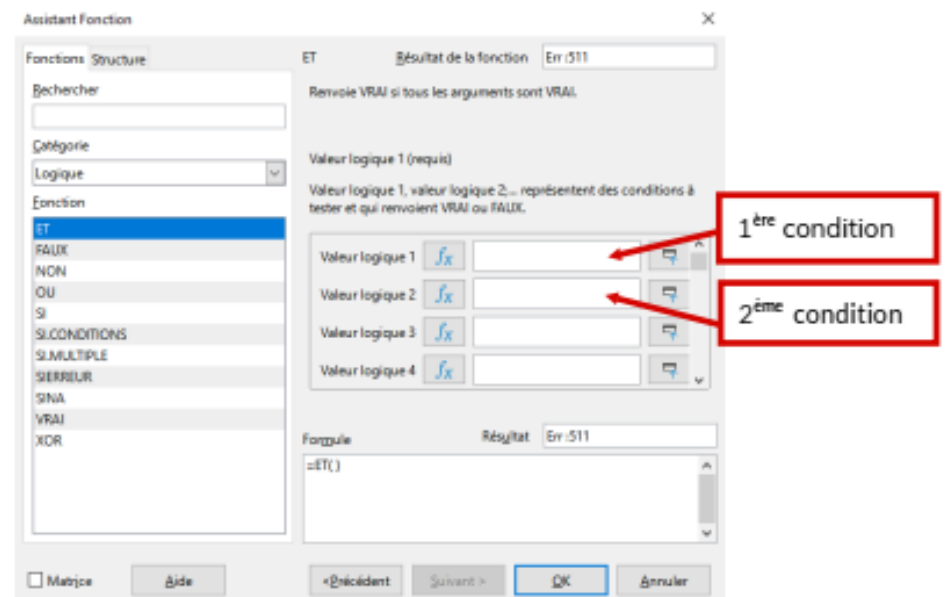

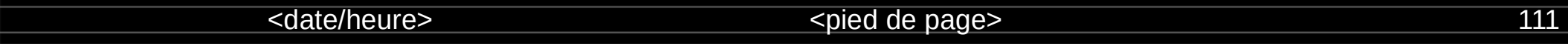

**Exemple :**

Dans une entreprise, on accorde une prime au salarié **SI** son salaire dépasse 1000 € **ET** si il est aux 35 heures. On peut utiliser une fonction **ET** et une fonction **SI** : **SI** le salaire dépasse 1000 € **ET** le salarié est aux 35 heures **ALORS** la prime est accordée **SINON** la prime n'est pas accordée. **FINSI**

#### **Traduite pour LibreOffice, la fonction devient :**

**SI**(**ET**(Cellule contenant le salaire>1000;Cellule contenant les heures=35);«prime»;«pas de prime»)

<date/heure>  $\le$ date/heure>
112

#### **La fonction OU**

La fonction OU permet de vérifier

plusieurs conditions à la fois.

Le test est considéré comme vrai si une

des conditions est remplie.

#### **On peut aller jusqu'à 30 conditions**

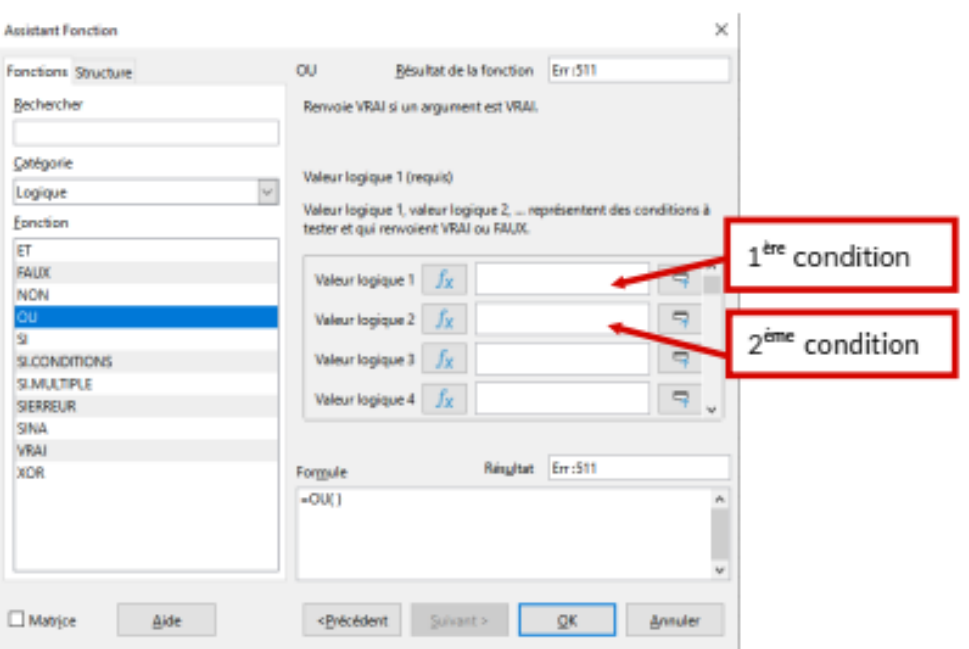

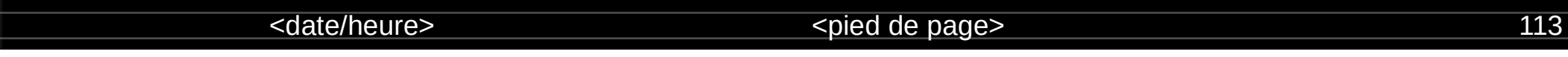

**Exemple :**

Dans une entreprise, on accorde une prime au salarié **SI** son salaire dépasse 1000 € **OU** si il est

aux 35 heures.

On peut utiliser une fonction **OU** et une fonction **SI** :

**SI** le salaire dépasse 1000 € **OU** le salarié est aux 35 heures

**ALORS** la prime est accordée

**SINON** la prime n'est pas accordée.

**FINSI**

**Traduite pour LibreOffice, la fonction devient :**

**SI(OU**(Cellule contenant le salaire>1000;Cellule contenant les heures=35);«prime»;«pas de prime»)

<date/heure> <pied de page> 114

#### **Plages nommées :**

Les cellules et plages de cellules peuvent recevoir un nom.

Nommer les cellules et les plages améliore la lisibilité des formules et facilite la maintenance du document.

Pour attribuer un nom à une cellule ou à une plage : sélectionnez celle-ci puis **utilisez Feuille** 

#### **> Plages ou expressions nommées > Définir**.

La boîte de dialogue ci-dessous s'ouvre avec la plage prédéfinie. Il ne vous reste qu'à spécifier son nom et son étendu

<date/heure> 115

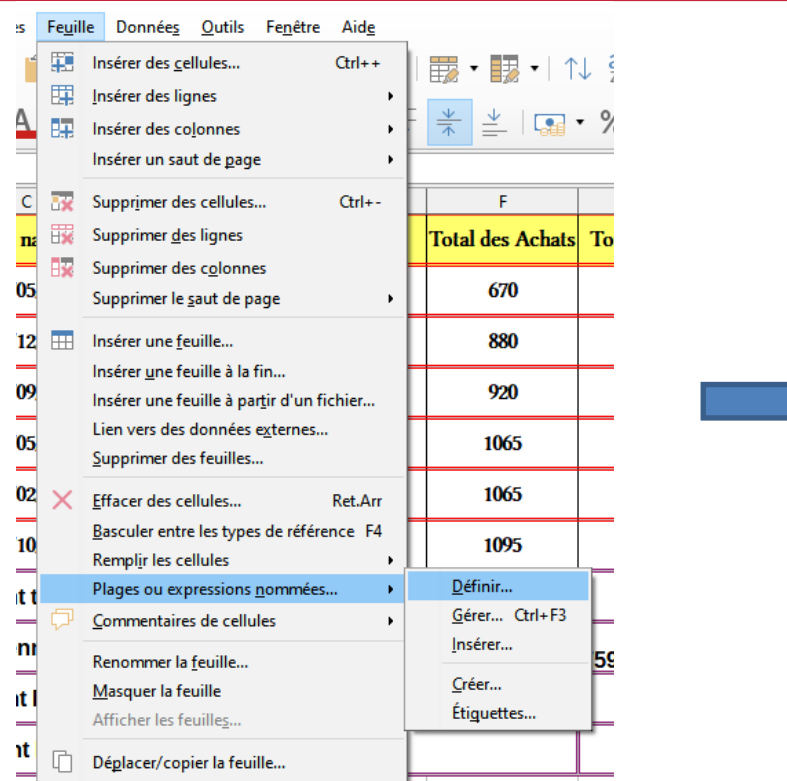

: Données Outils Fenêtre Aide

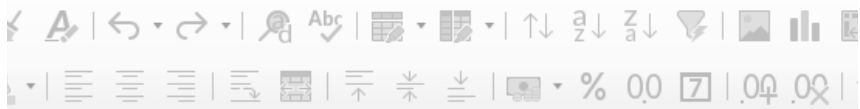

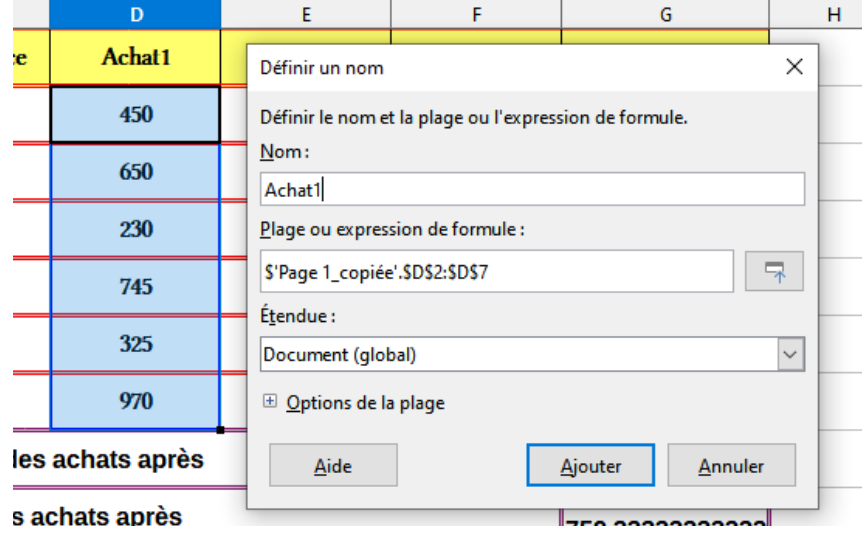

#### <date/heure>  $\leq$ date/heure>
116

#### **Expressions nommées :**

Vous pouvez aussi attribuer un nom à une formule longue et complexe. Pour cela, ouvrez la boîte de dialogue Définir un nom, saisissez la formule dans la boîte de saisie Plage ou expression de formule, entrez son nom et cliquez sur Ajouter. Supposons, par exemple, que vous ayez à calculer dans les cellules C2 à C10 les périmètres d'un ensemble de cercles dont les rayons sont donnés dans les cellules B2 à B10.

<date/heure> <pied de page> 117

Définissez l'expression nommée Perimetre par =2\*PI()\*B2 puis cliquez sur Ajouter. Dans la cellule C2, tapez =Perimetre et appuyez sur Entrée. La formule est appliquée à la cellule C1. Copiez-la et collez-la dans les autres cellules de C2 à C10 pour avoir la longueur de tous les cercles. Toutes les cellules de la plage C2:C10 contiennent l'expression =Perimetre.

<date/heure>  $\le$ date/heure>
118

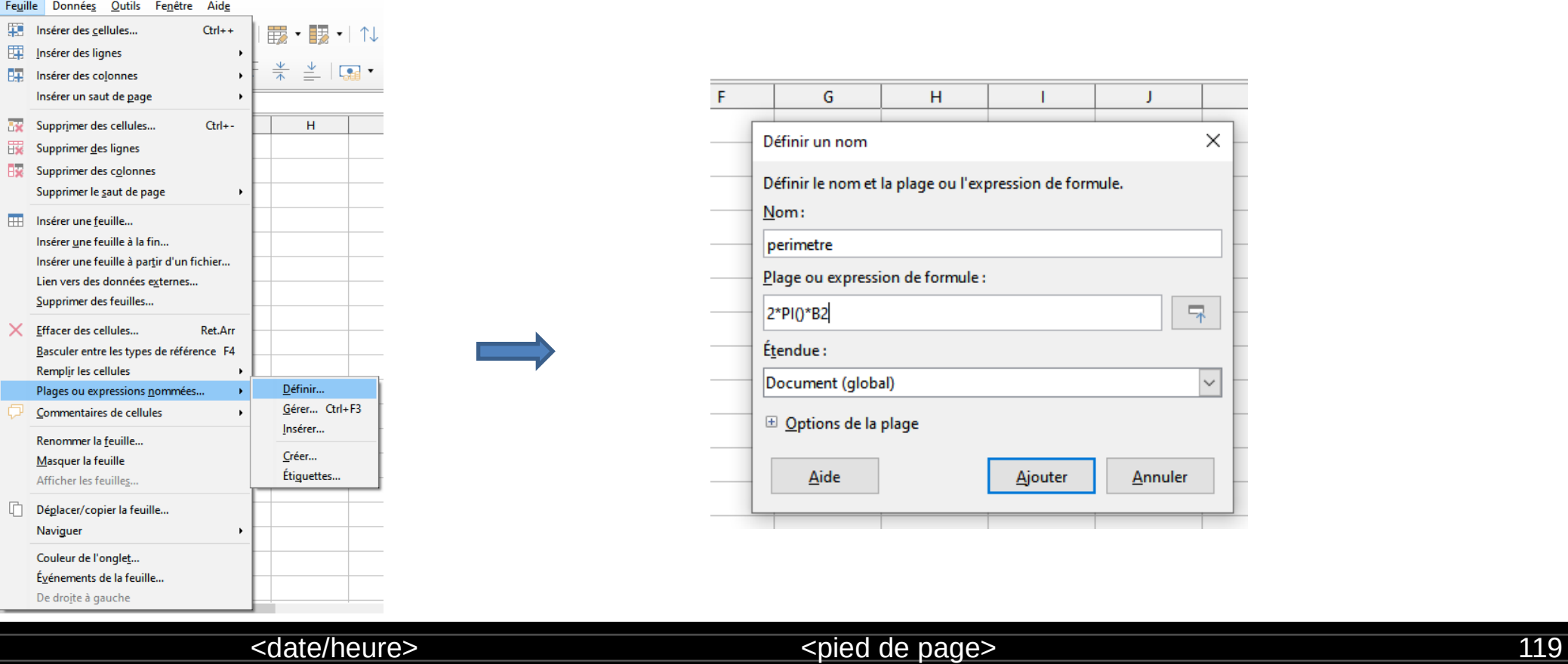

#### calcul.ods - LibreOfficeDev Calc

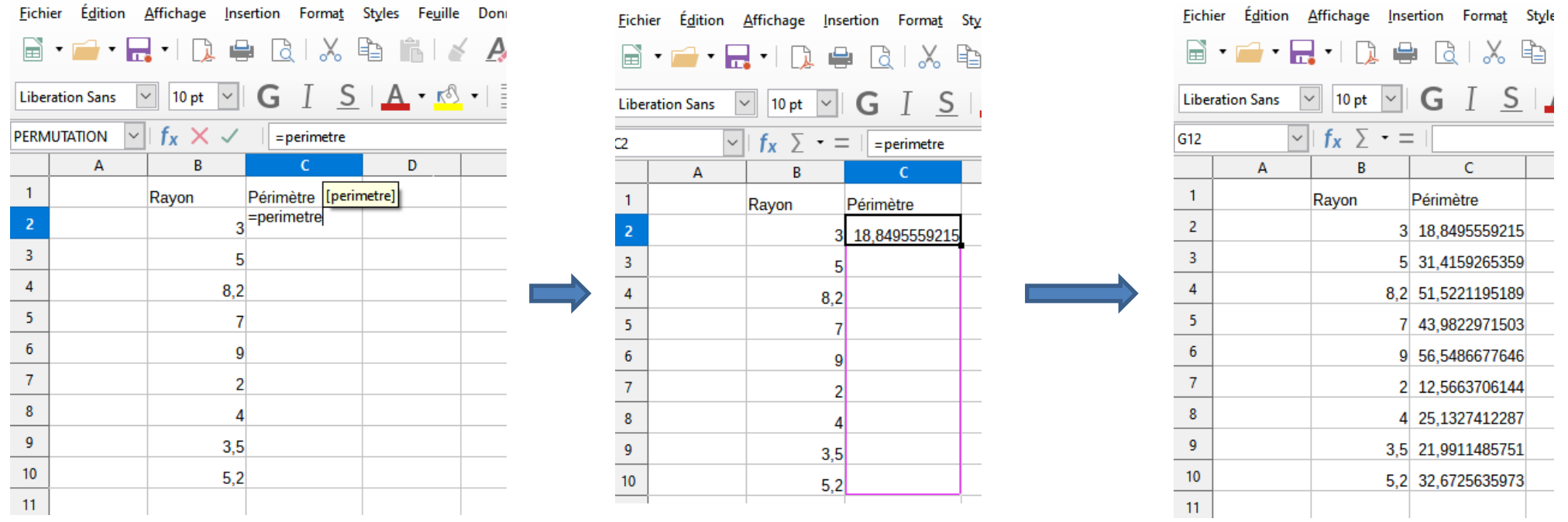

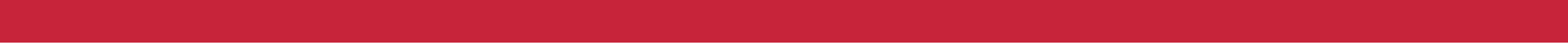

**Fonction de recherchev verticale :**

#### **Principe**

Cette fonction recherche une valeur, le **critère de recherche** à **comparer** avec **la première colonne** d'un **tableau de comparaison**, la **matrice**, puis avance dans la ligne jusqu'à une colonne correspondant à **un numéro de colonne donné** l'**indice** et renvoie la **valeur trouvée**.

<date/heure> 121

1- La fonction recherche une valeur en la comparant avec les données de la première colonne du tableau de comparaison : Critère de recherche

2- La fonction recherche avance dans la ligne jusqu'à la colonne demandée, ici 4 : Indice

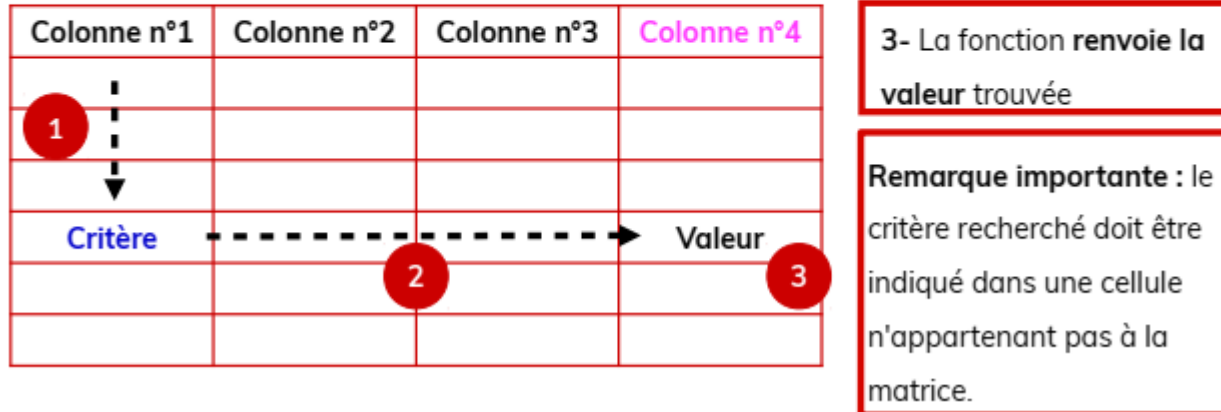

<date/heure> 122

#### **Exemple :**

On veut construire une fonction qui recherche dans le premier tableau le nombre d'heure travaillée le mercredi et renvoi cette valeur dans le

deuxième tableau.

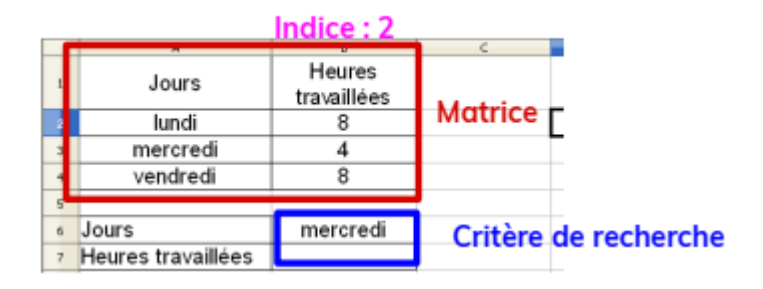

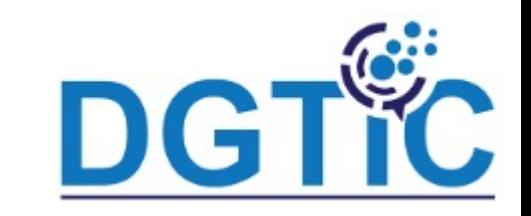

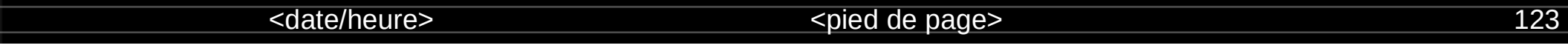

- **=RECHERCHEV(critère\_de\_recherche;matrice;indice;ordre\_de\_tri)**
- **critère de recherche** : valeur ou adresse de la cellule contenant la valeur de référence à

comparer avec les valeurs de la colonne 1 de la matrice

- **matrice** : plage de cellule contenant les données recherchées tableau de comparaison
- **indice :** numéro de la colonne de la matrice pour la valeur recherchée : 1 pour le jour, 2

kdate/heures

<pied de page> 124

#### **Assistant des fonctions**

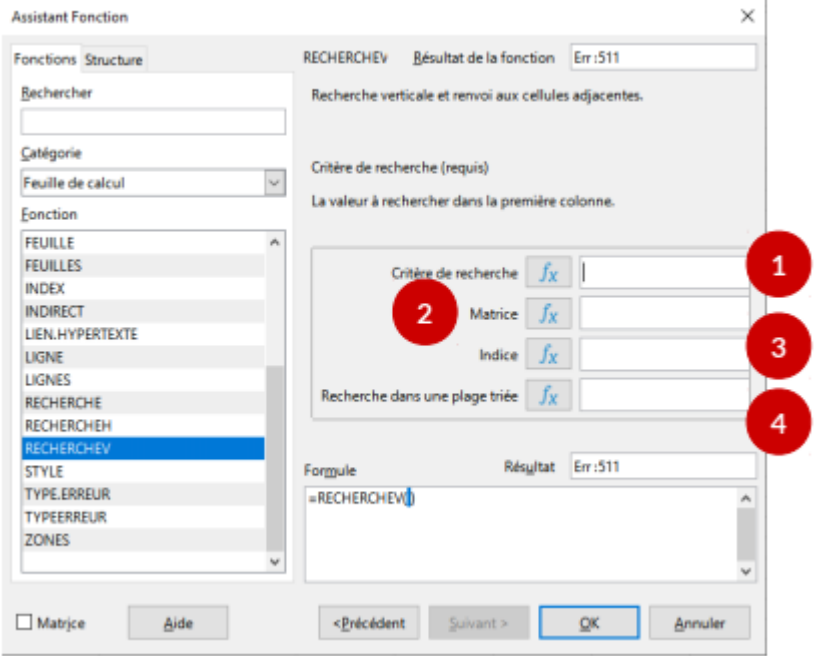

**1-** Indiquer ici le **critère de recherche**

**2-** Indiquer ici la **matrice** dans lequel la fonction doit cherchée.

**3-** Indiquer ici l'**indice** de la colonne du tableau dans laquelle la valeur à renvoyer se trouve.

**4-** Indiquer ici **si la colonne 1 de** 

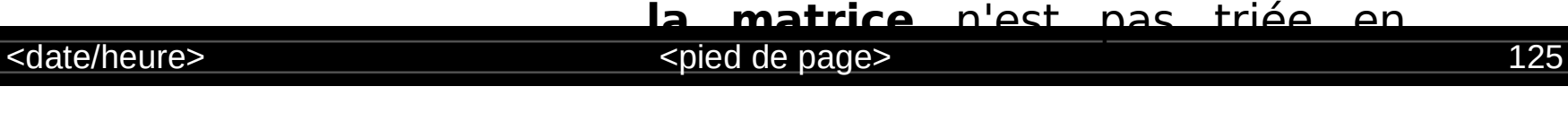

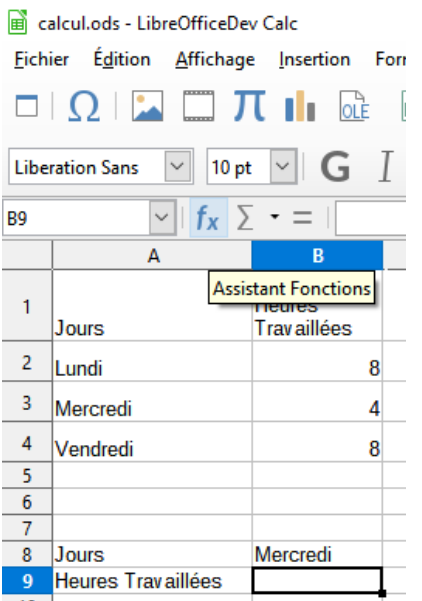

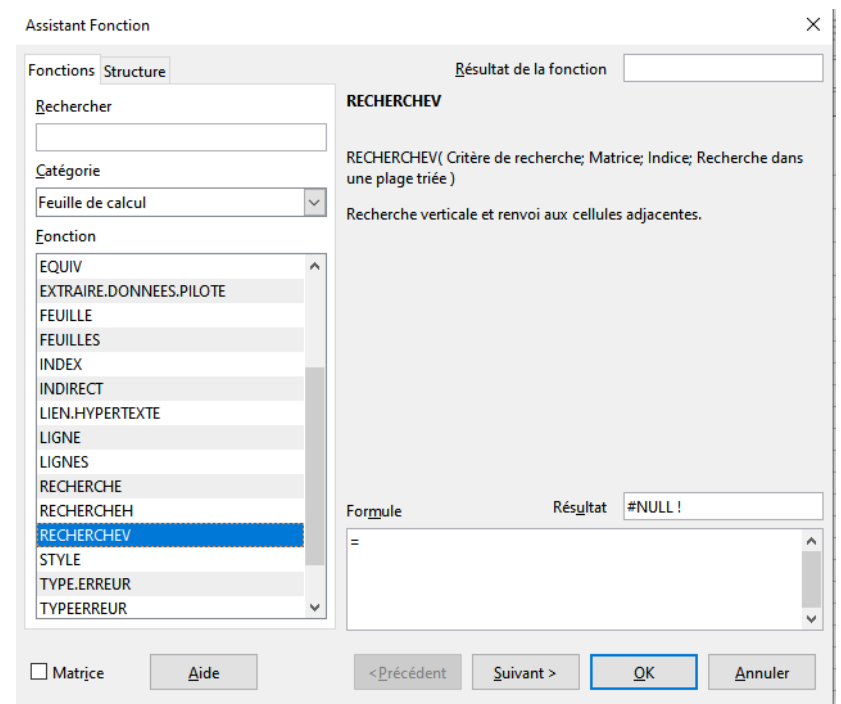

#### <date/heure>  $\leq$ date/heure>
126

#### calcul.ods - LibreOfficeDev Calc

Fichier Édition Affichage Insertion Format Styles Feuille Données Outils Fenêtre Aide

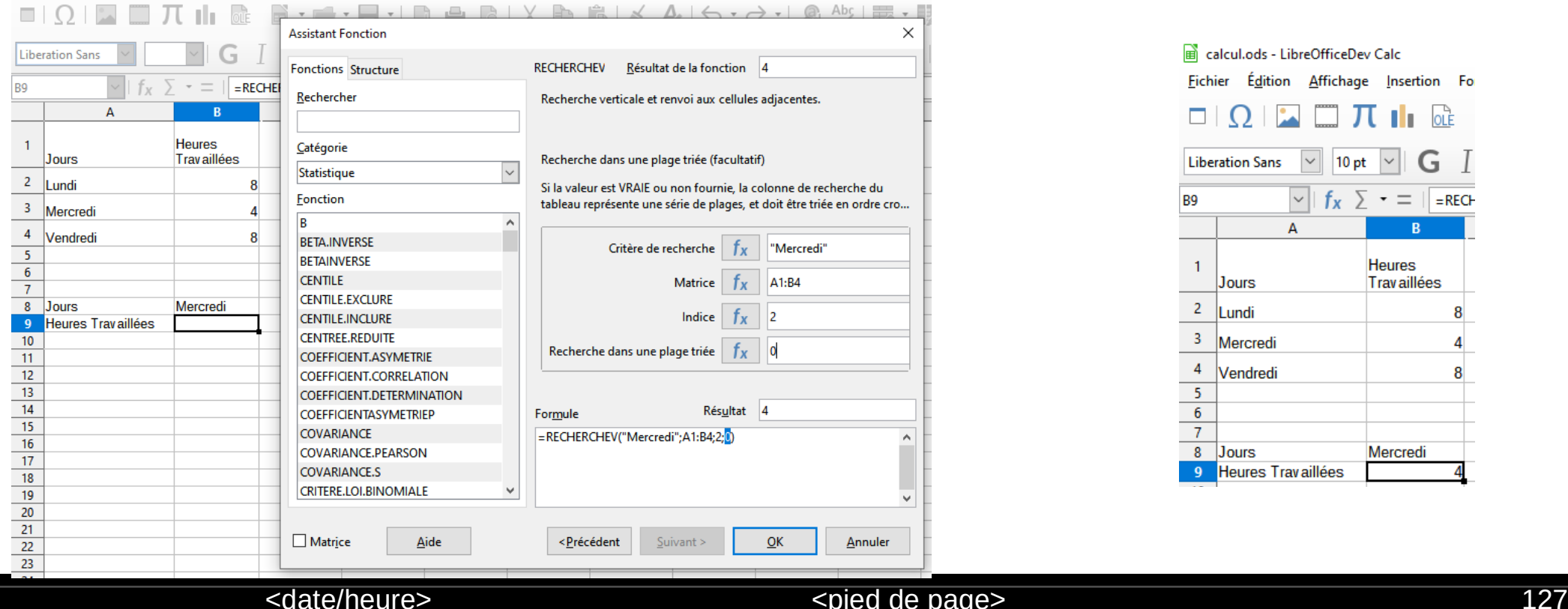

**Fonction de recherche:**

#### **Principe**

Cette fonction recherche une valeur **(critère de recherche)** dans **une** 

**colonne - ou une ligne -** d'un tableau **(V\_recherche)**, puis renvoie la

valeur trouvée dans **une colonne - ou une ligne -** du même tableau

#### **(v\_résultat).**

Cela **ne fonctionne que** si les valeurs de la plage **V\_recherche** sont **ordonnées**

<date/heure>
state=
and the state of the state of the state of the state of the state of the state of the state of the state of the state of the state of the state of the state of the state of the state of the state of the

1- La fonction compare la valeur du critère de recherche avec celles de la colonne ou la ligne V\_recherche du tableau

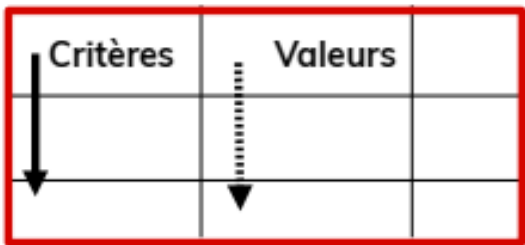

2- La fonction renvoie la valeur

correspondante trouvée dans la colonne

ou la ligne v\_résultat

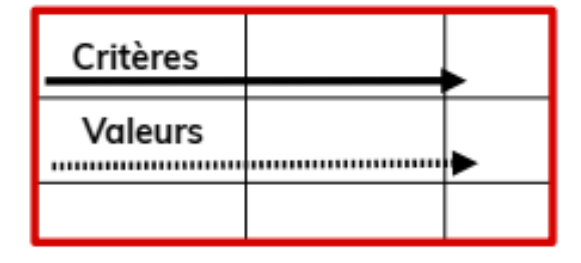

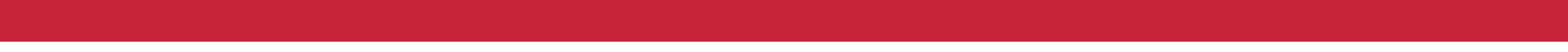

#### **Exemple**

On veut construire une fonction qui recherche dans le premier tableau l'appréciation correspondant à la note et renvoi cette valeur dans le deuxième tableau.

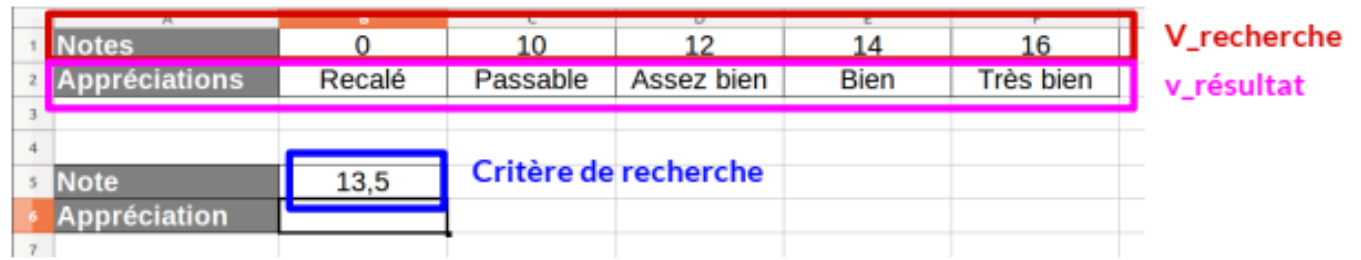

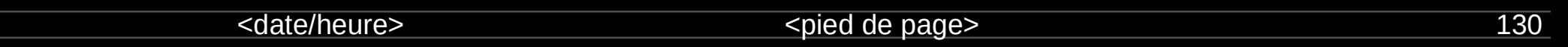

#### **Syntaxe**

- **=RECHERCHE(critère\_de\_recherche;V\_recherche;v\_résultat)**
- **· critère de recherche** : valeur à utiliser pour la comparaison
- V recherche : plage de cellule (colonne ou ligne) dans laquelle la recherche doit être effectuée.
- **v** recherche : plage de cellule (colonne ou ligne) dans laquelle la valeur doit être trouvée

<date/heure>  $\le$ date/heure>
131

#### **Assistant des fonctions**

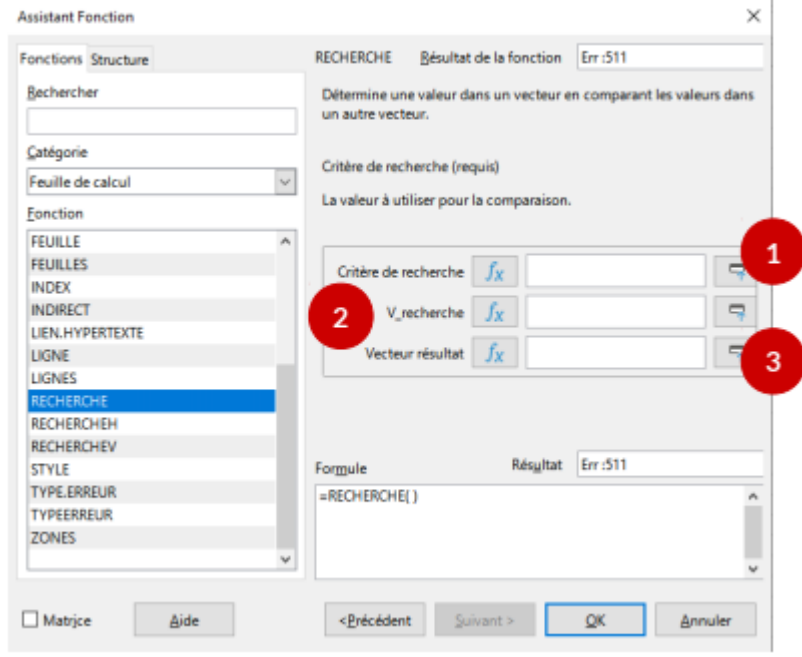

**1-** Indiquer ici le **critère de recherche 2-** Indiquer ici la **colonne ou la ligne** 

dans laquelle la fonction doit cherchée la valeur. **3-** Indiquer ici **colonne ou la ligne**  dans laquelle la valeur à renvoyer se

#### date/heure> entre the settlement of the settlement of the settlement of the settlement of the settlement of the set of the set of the set of the set of the set of the set of the set of the set of the set of the set of the

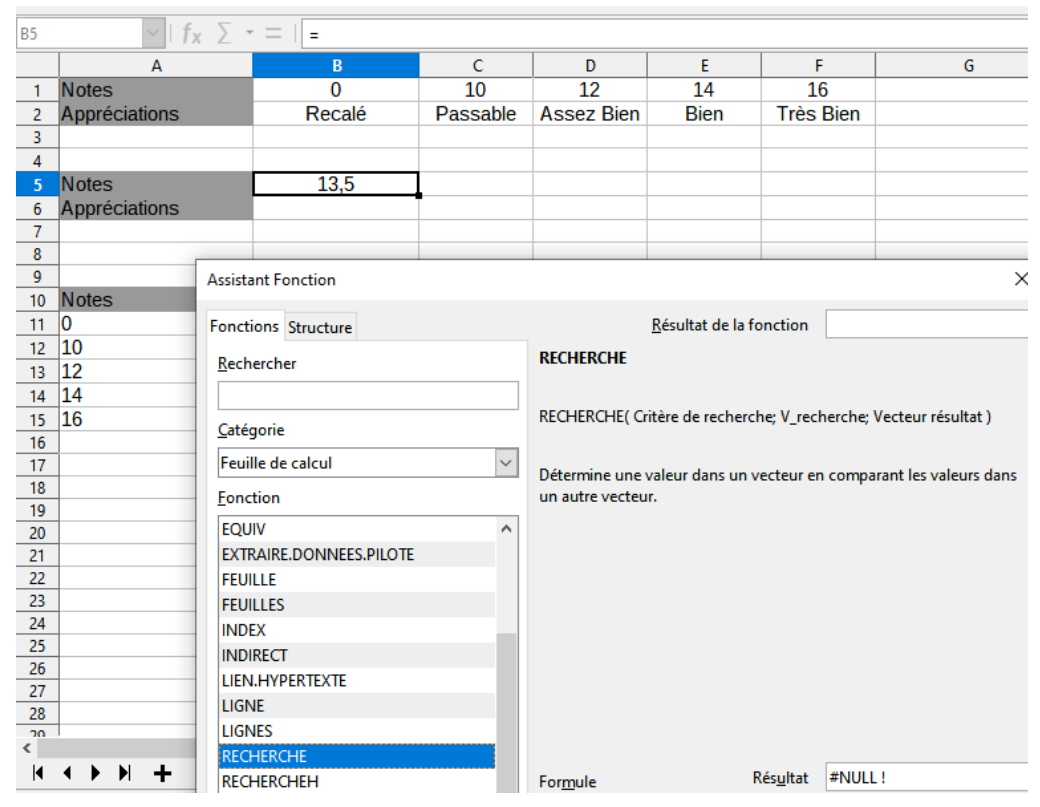

#### <date/heure>  $\le$ date/heure>
133

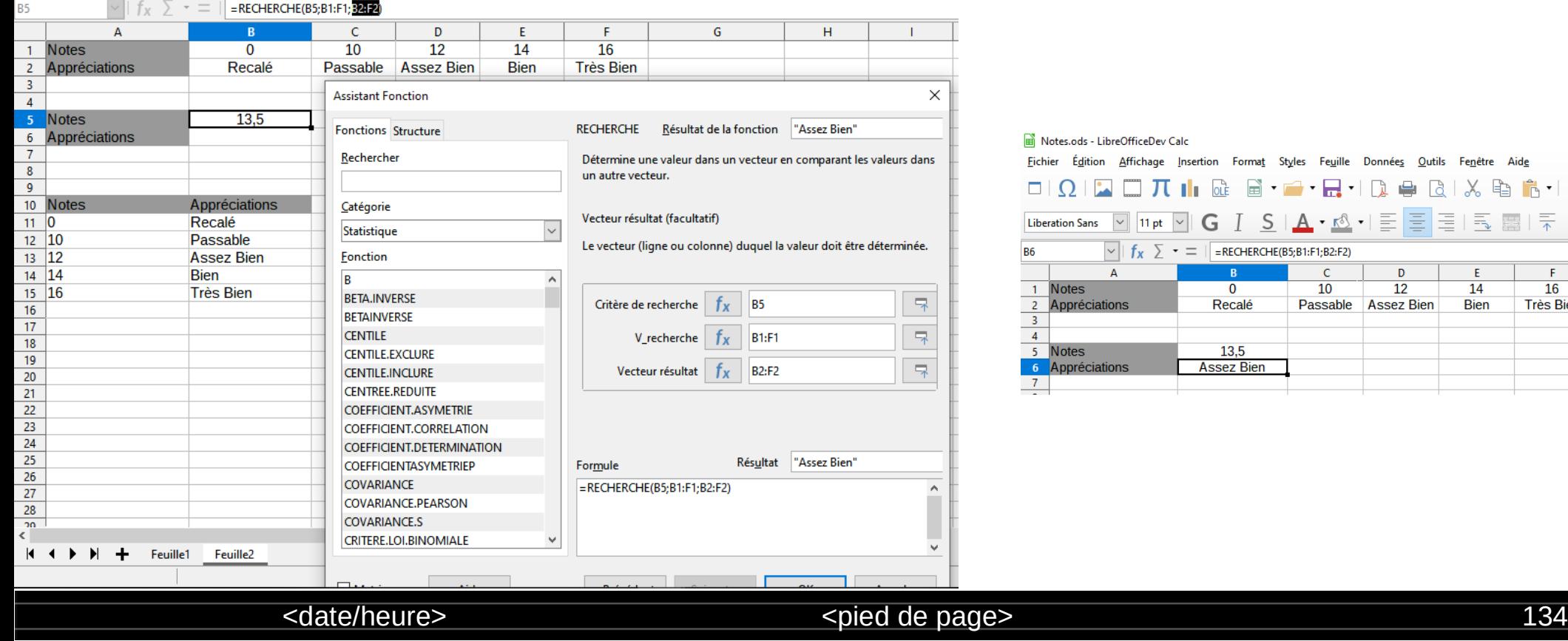

 $E$ 

 $\overline{14}$ 

**Bien** 

-F

 $16$ 

**Très Bier** 

#### **Autrement :**

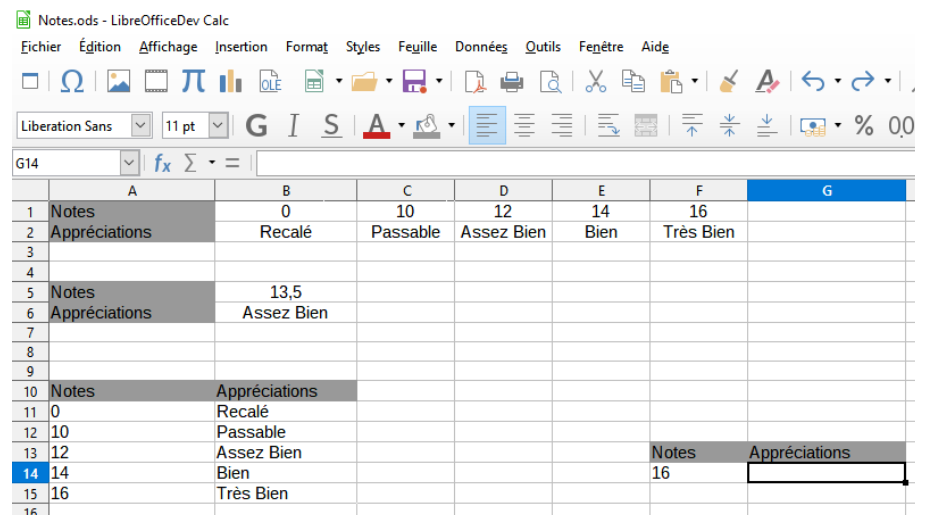

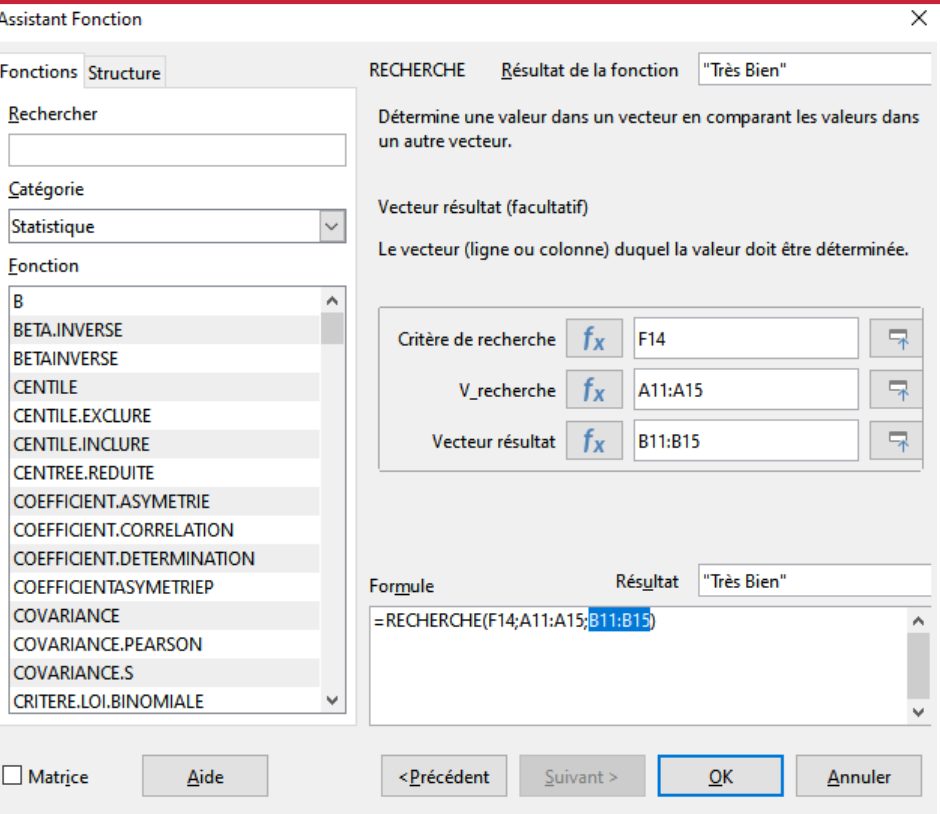

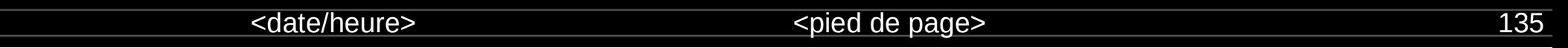

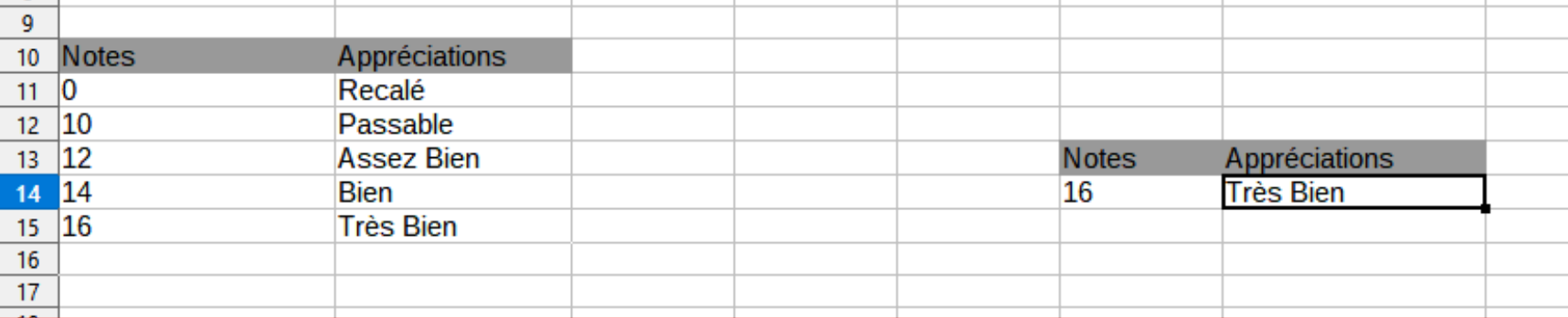

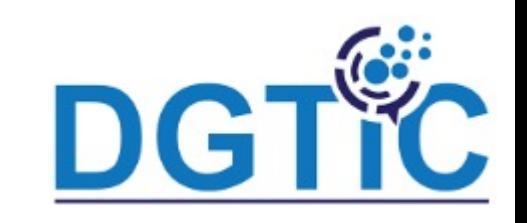

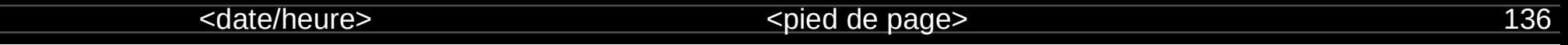